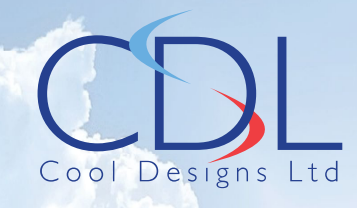

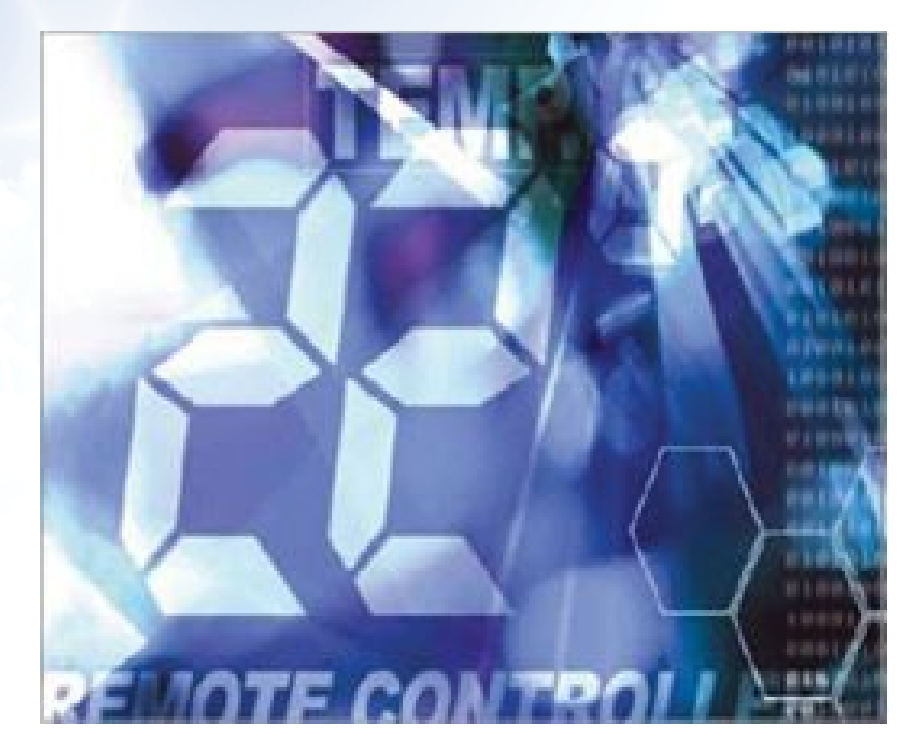

# Pocket Quick Reference Guide

On the Installation of the **TǨB-PLJUC2E**  Application Control Kit

*for VN-M###HE1* Air to Air Heat Exchangers

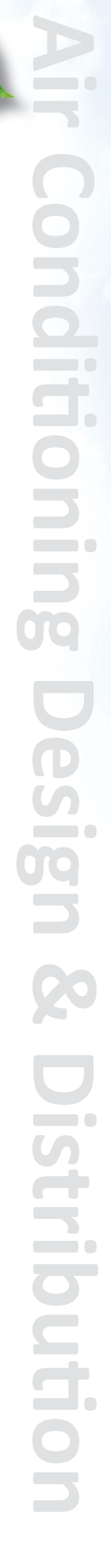

**REFCOM** 

ACRITICAL ANDREWS

**Cool Designs Ltd** Raising the Standards in Air Conditioning Distribution

Cool Designs Ltd makes every effort to ensure that the information provided within this publication is correct and error free, however we cannot guarantee that it is free of inaccuracies,<br>errors or omissions. Users should

### **Application Control "Kit"**

The "kit" comprises of; 1 x Additional printed circuit board TCB-PCUC2E, two interconnect cable, "Short Plug", Card edge spacers, installation manual.

With "Field Supplied" remote on/off switch device.

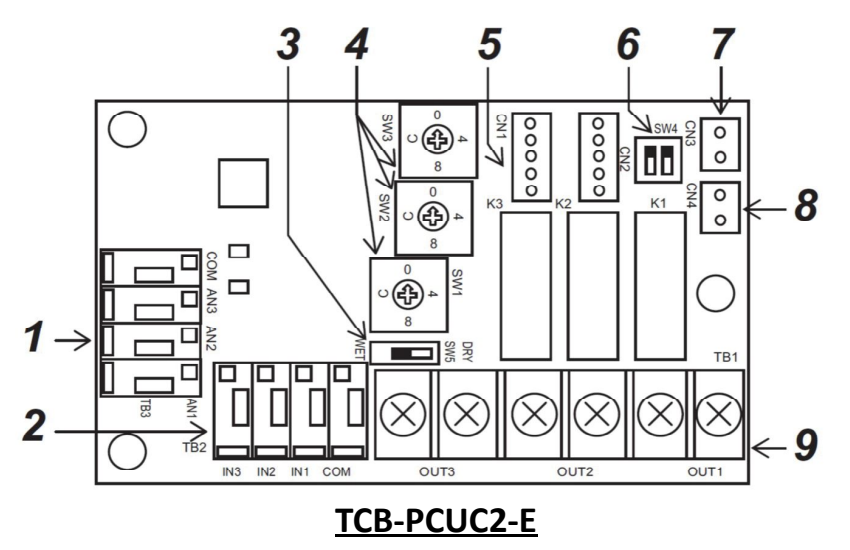

#### Component layout.

- 1 NOT USED with VN-M units
- 2 External Digital Input Terminals (TB2) Terminals COM and IN3.
- 3 External Digital Input, ON=(Voltage), OFF = (No Voltage) Default setting OFF LEAVE in the OFF Position.
- 4 (SW1, SW2, SW3) Switch for Setting Signal Outputs.
- 5 CN1 Connection to indoor unit, cable (A) supplied with the "Kit".
- 6 NOT USED with VN-M units.
- 7 NOT USED with VN-M units.
- 8 NOT USED with VN-M units.
- 9 NOT USED with VN-M units.

The application control kit, is a universal device with multiple functions, the available functions are indoor model dependant.

When used with VN-M###HE1 air to air heat exchanger units, TCB=PCUC2E can be used for;

**Signal Output TB1** (SW1 = Out 1, SW2 = Out 2, SW3 = Out 3) Configured via item 4

External Damper - Item 4 Setting 6 (SW1,SW2,SW3)

Operation - Item 4 Setting 7 (SW1, SW2, SW3)

System Fault - Item 4 Setting 8 (SW1, SW2, SW3)

• **External Digital Input TB2** (Terminals Com, IN1, IN2, IN3)

 Com - IN1 - External ON/OFF Com - IN2 - Ventilation Mode Open - Heat Exchanger Mode Closed - Bypass Mode Com - IN3 - Fan Mode Open - High Fan Speed Closed - Low Fan Speed

Install the TCB-PCUC2E interface printed circuit board inside the VN-M ###HE1 units Electrical Controls Box (E-Can).

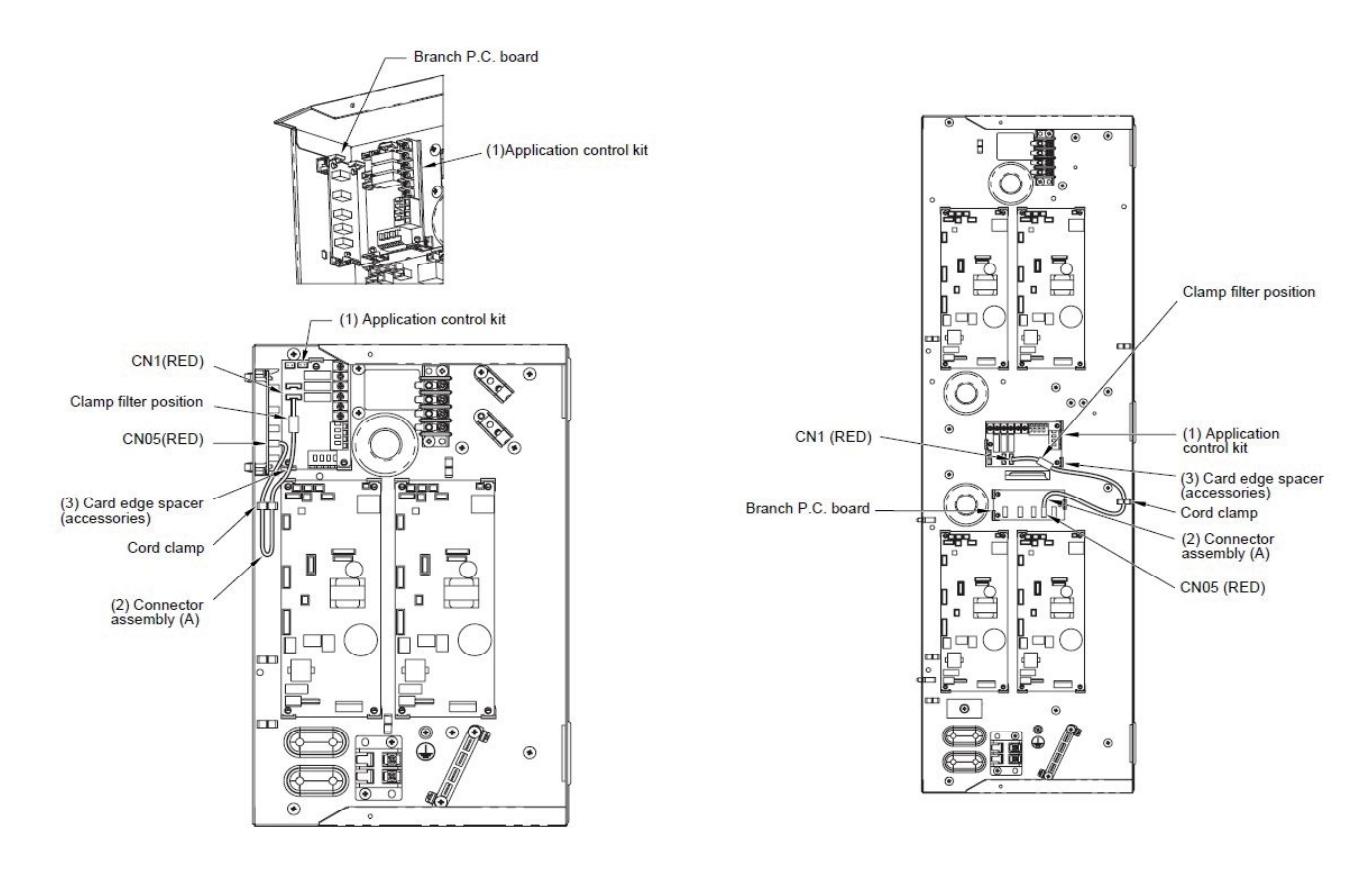

Using the supplied cable (A), plug into CN1 (Red) on the TCB-PCUC2E and CN5 (Red)on the Branch PC (MCC-1712) Board, (The Branch PC Board is already installed within the VN-M###HE1 "E-Can")

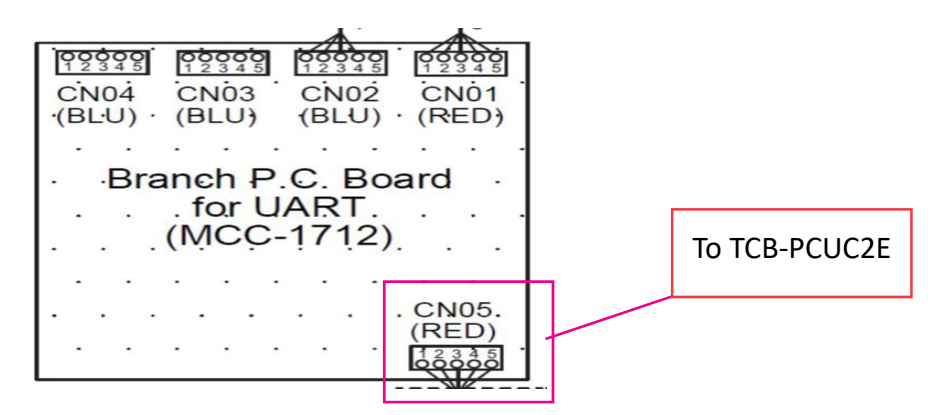

#### The following instructions apply to the standard RBC-NRC01HE local wired local remote controller.

Using the "Temperature UP / DOWN buttons" change the "Code No. - Right hand display" from Default "10" to "F6"

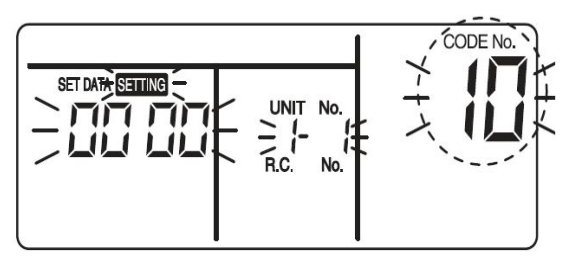

Using the "Timer UP / DOWN buttons" change the "Set Data - Left hand display" from default "0000" to "0001"

Press "Test" button to lock the settings, the remote will display "Setting" this could take up to 2-3 minutes, when completed the display will clear, displaying lines only the system will be OFF.

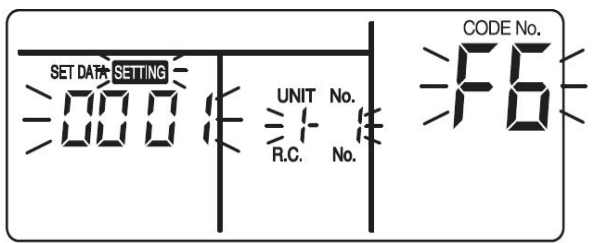

For RBC-AMS5\*E series, press the "Menu - Middle button left hand side" and the temperature "Down" buttons together and held down for 4 seconds or more.

Display will show

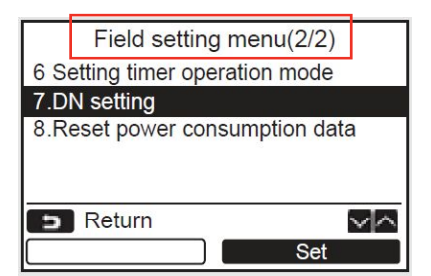

Using the "Temperature UP / DOWN buttons" scroll to the "DN Setting" sub menu, press "Set - F2" to enter DN codes.

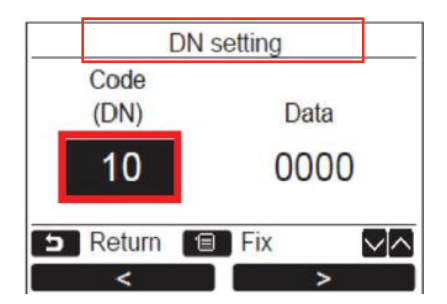

Using the "Temperature UP / DOWN buttons" change the "Code (DN) - Left hand display" from default "10" to "F6"

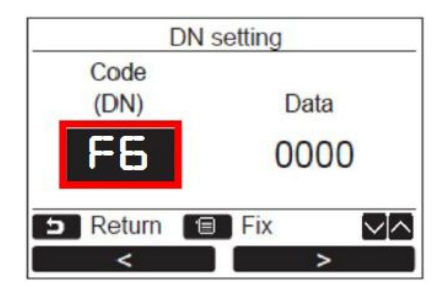

Press "F2" button to move over to "Data - Right hand display", using the temperature UP/DOWN buttons change the "Data" from default "0000" to "0001", "fix" the settings by pressing the "Menu" button.

Press the "Cancel" button, (bottom left button), display will clear and the "Egg Timer" will be displayed, once completed the display will clear and the system will be OFF.

To control the units fan speed via an external switching device, switch, PIR, CO2 sensor etc, the units default fan speed is HIGH.

Connect a **NO VOLTAGE** switching circuit via terminals COM and IN3 (Item 2).

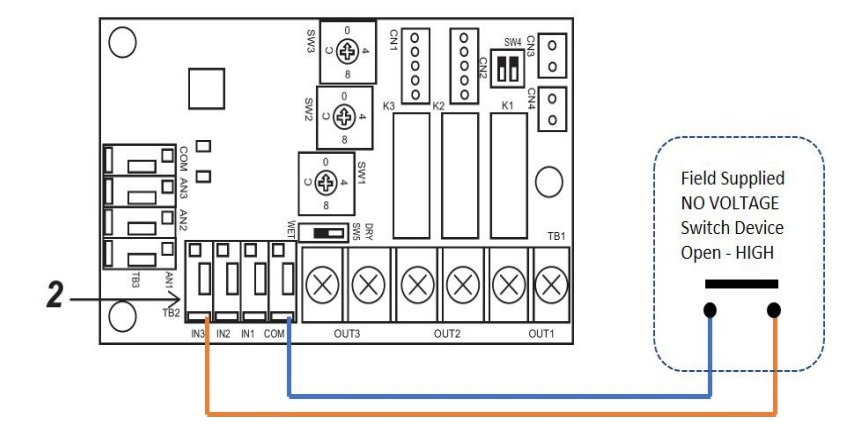

#### **Open circuit - High Fan Speed (Default)**

**Closed circuit - Low Fan Speed**

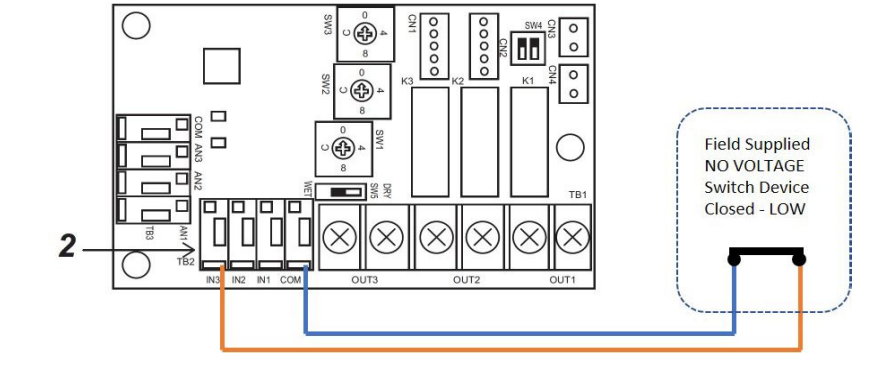

Cool Designs Ltd makes every effort to ensure that the information provided within this publication is correct and error free, however we cannot guarantee that it is free of inaccuracies,<br>errors or omissions. Users should

**Contact details;**

## **Cool Designs Ltd Technical Support**

**07590 775 510 / 07706 293 028 Monday - Friday 07.30 to 19.30**

**Email: support@cooldesignsltd.co.uk Web site: www.cdlweb.info**

**Toshiba Air Conditioning** 

**24/7 technical support**

**0870 843 0333 (OpƟ on 7)**

**Text back service**

**07624 803 017**

**(Type fault code in lower case, no spaces)**

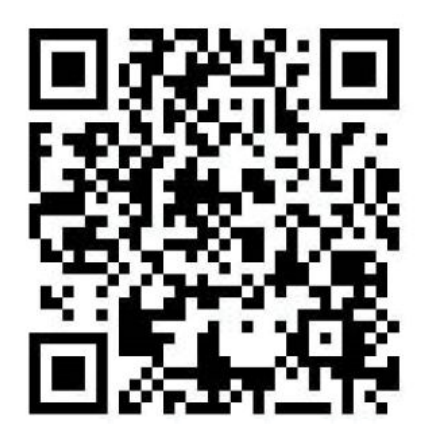

**Try our on-line training videos on youTube**

Cool Designs Ltd reserves the right to change the product specifications, data and images without prior notice

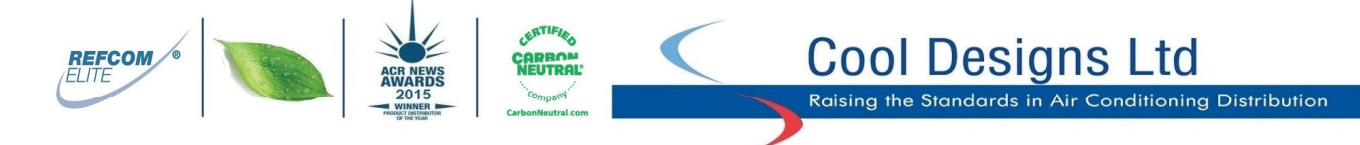

Cool Designs Ltd makes every effort to ensure that the information provided within this publication is correct and error free, however we cannot guarantee that it is free of inaccuracies,<br>errors or omissions. Users should

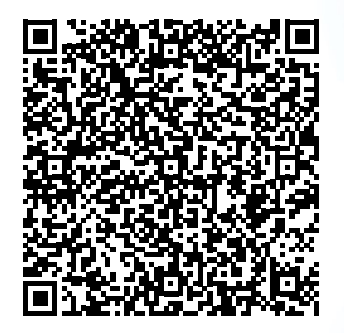